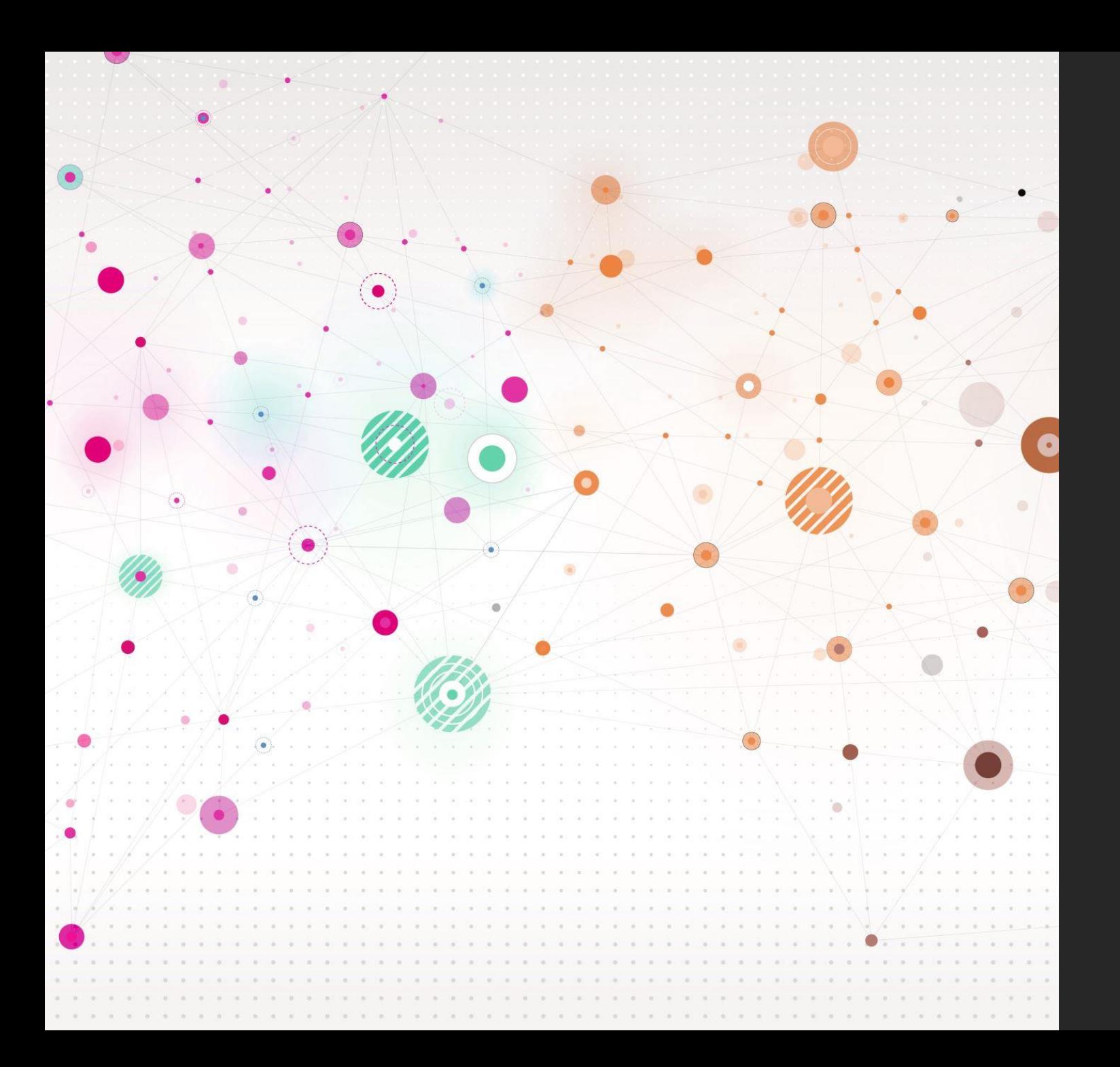

# *NVIVO: Introducing the basics*

### *Session Structure*

### What is NVivo

NVivo Functions

**Coding** 

**Starting your Project** 

Demonstrations

Q&A and Discussion

### *What IS NVivo?*

#### **CENTRALIZE**

Manage your workflow efficiently with integrated features that mean you don't have to leave NVivo. Find these features on the Modules tab.

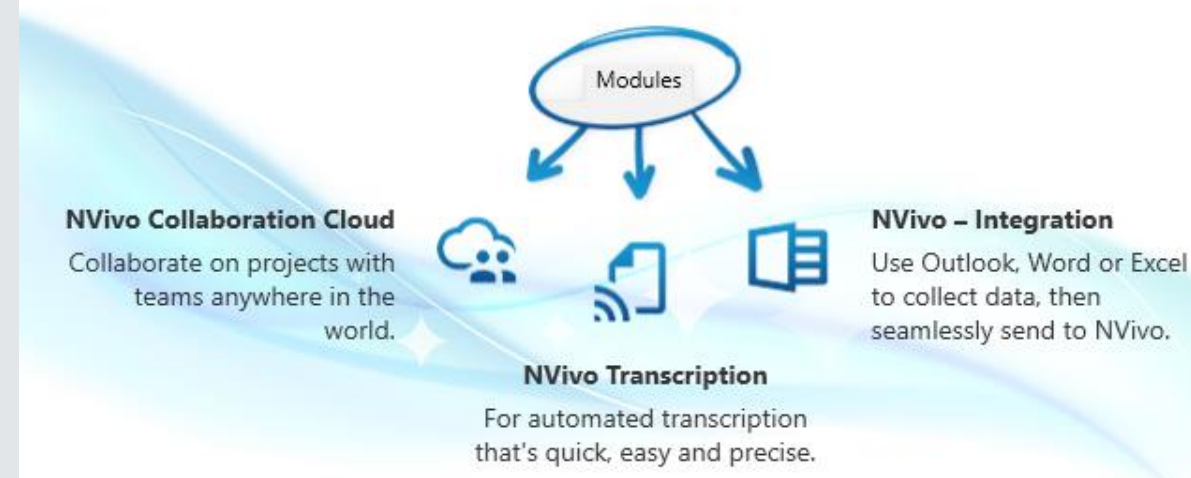

- Analysis software used to explore qualitative data
- Commonly used with thematic or content analysis- but can be used for many more
- Used to explore, code and organise data
- Can be used to integrate other software

Organize

Import

**Explore** 

Centralize

### *What is data?*

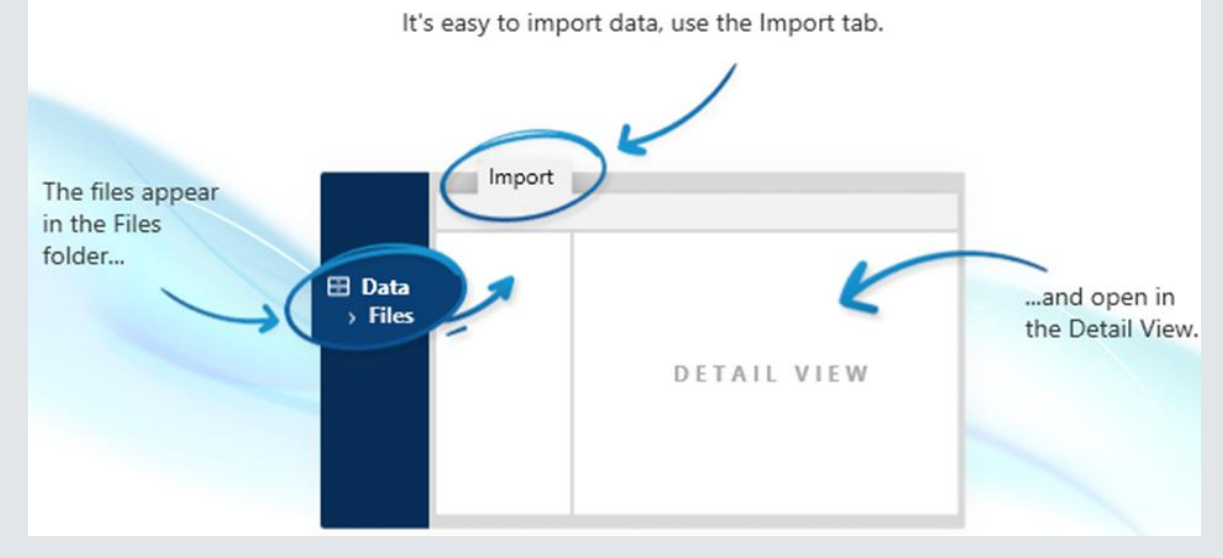

**IMPORT** 

- Transcripts, documents, articles, videos and audio
- Before uploading, data must be anonymised by removing all identifiable information
- Prepare demographic sheet (where applicable)
- Decide on your analysis and research question
- Upload data
- Once uploaded, emerging patterns can be explored through codes

### *NVivo functions: CASES*

#### ORGANIZE: CASES

Cases are the people, places or organizations you are researching. Like codes, you can create them on the Create tab.

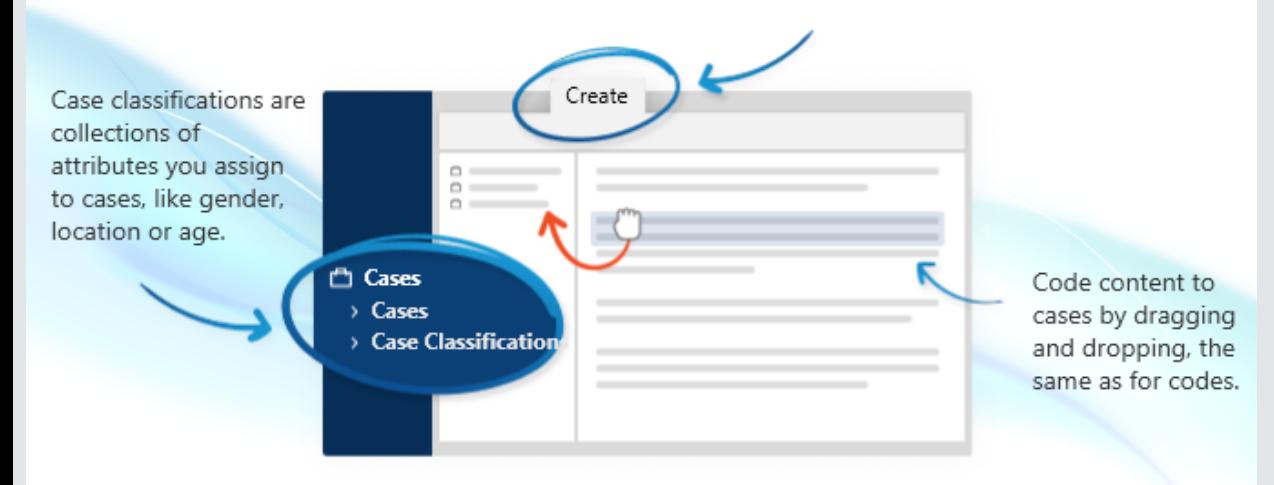

- Cases are like folders- each participant has their own case
- Each case will have:
- Information about participant (ID / NAME)
- Data (Transcript)
- Code/themes
- Demographic information

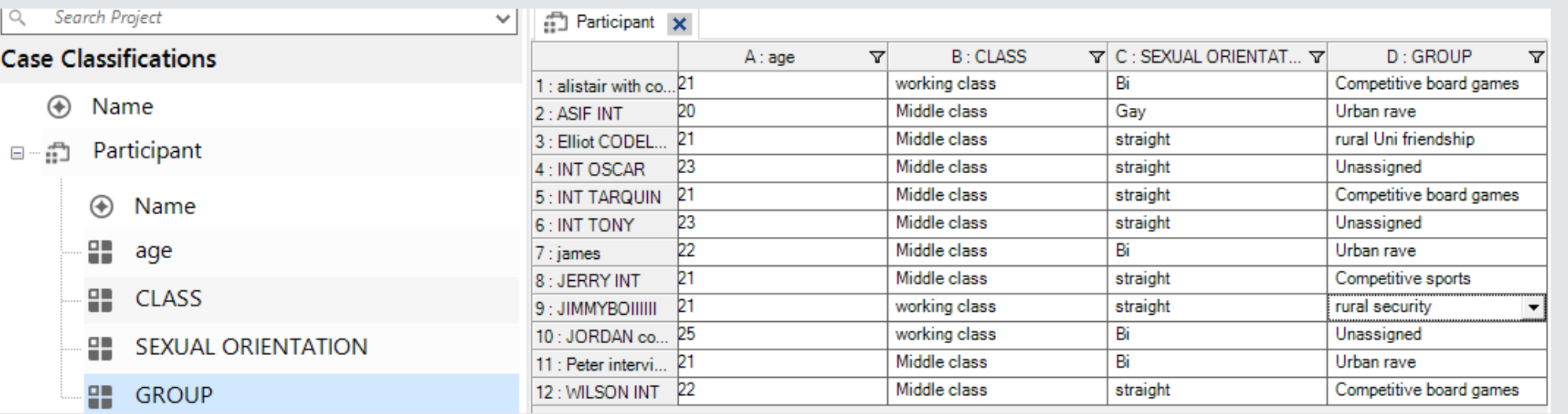

# *NVivo functions: NOTES*

- **Memos:** keep track of data. Can be used for reflexivity etc
- **Framework Matrices:** tables that summarise your data

#### ORGANIZE: NOTES

Memos are documents you create to keep notes, such as points of interest from an interview. You can also use a memo as your research journal. Create them on the Create tab.

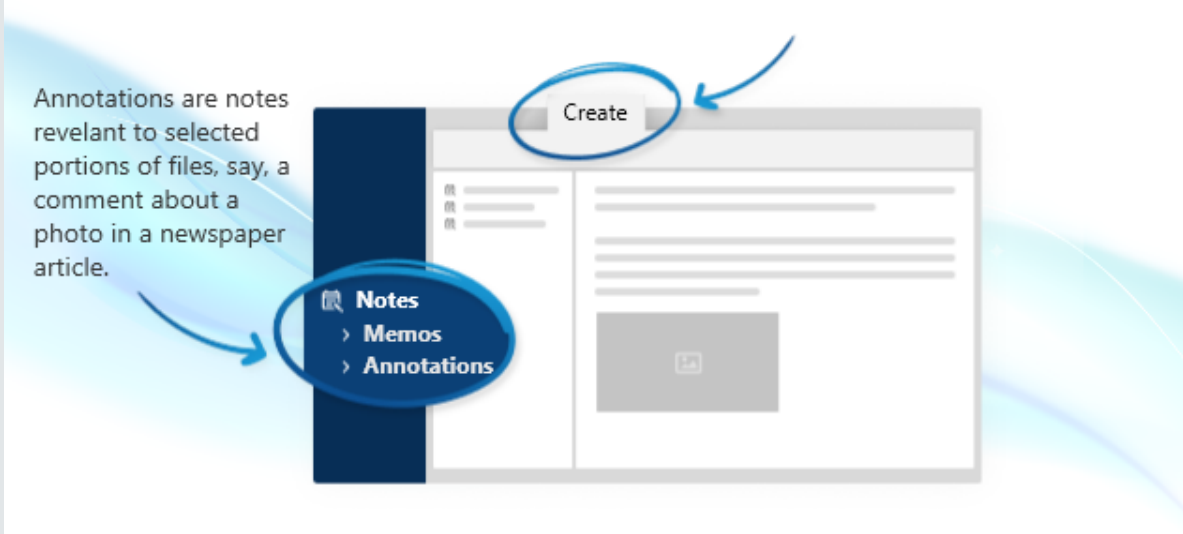

- **Annotations:** Can be used to annotate a specific part of data
- **See-Also Links:** Links selected content

# *NVivo functions: QUERIES*

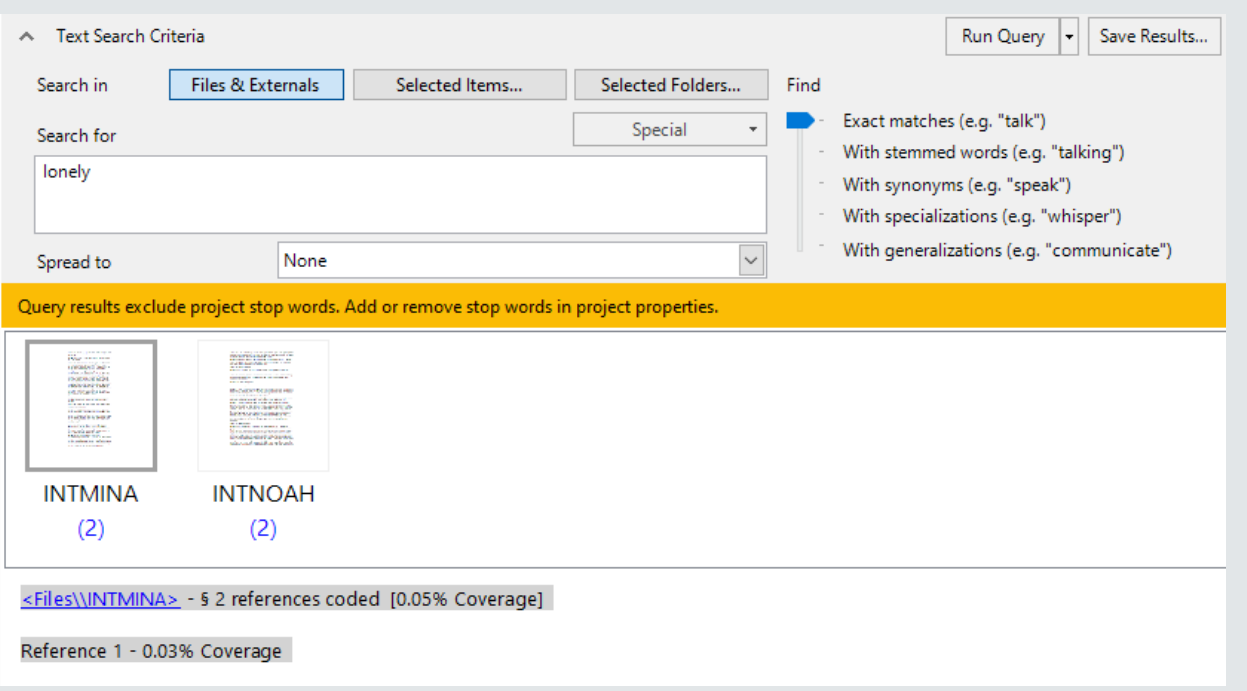

- **Extual search:** allows you to search for words or phrases in your project items
- **Compound Query:** Can combine a text search and coding query
- **Word Frequency:** Finds most frequently occurring words/concepts. Can be used in early theme development
- **Coding query:** Can be used to test ideas/patterns/see the connection between themes
- **Group query:** Can be used to find items that are associated and compare codes/attributes
- **Matrix coding query:** display comparative patterns in data
- **Crosstab query:** check the spread of coding across cases

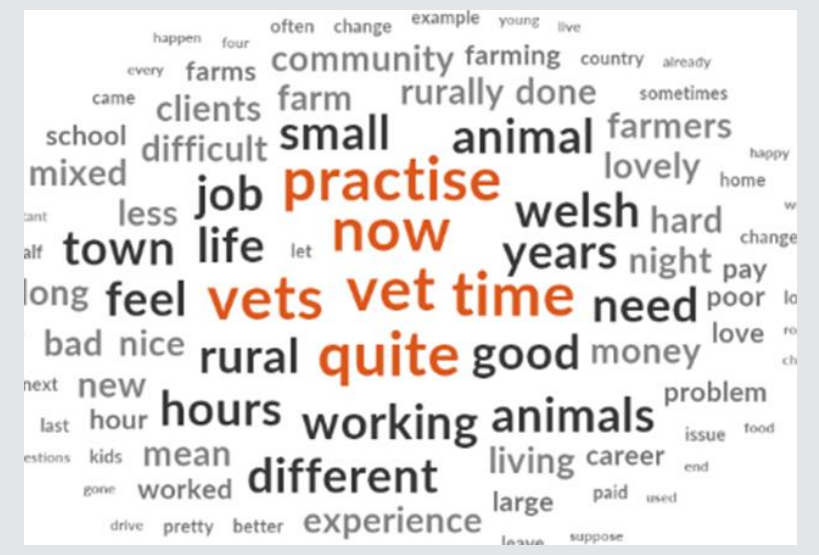

# *NVivo functions: Visualisations*

- Maps allows you to visually compare data and show the links between ideas
- Includes things like mind maps, project maps and concept maps
- Your maps will be stored in maps folder

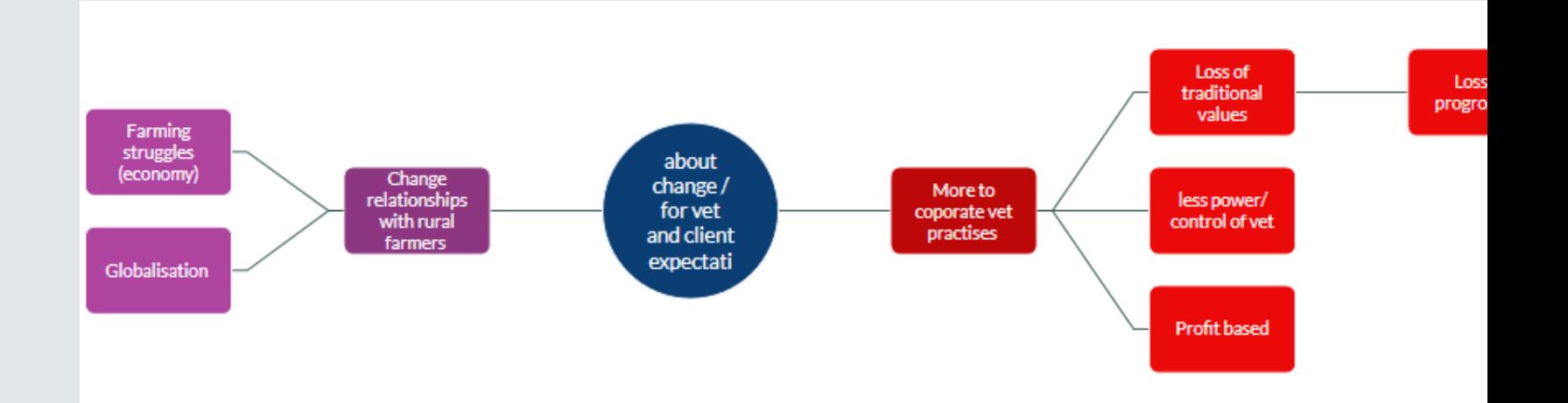

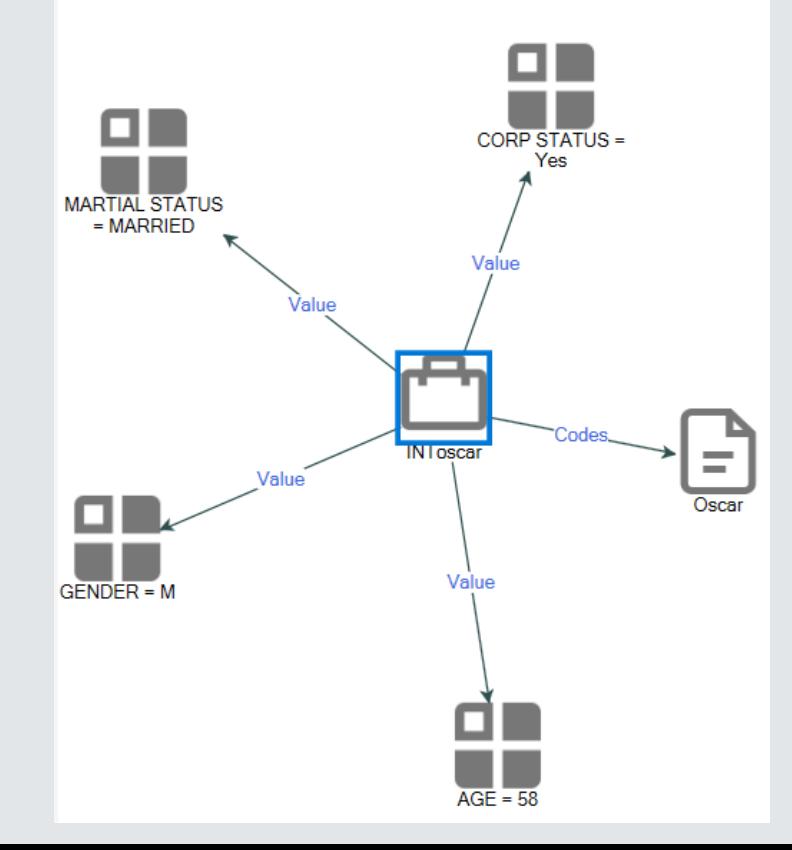

### *CODING*

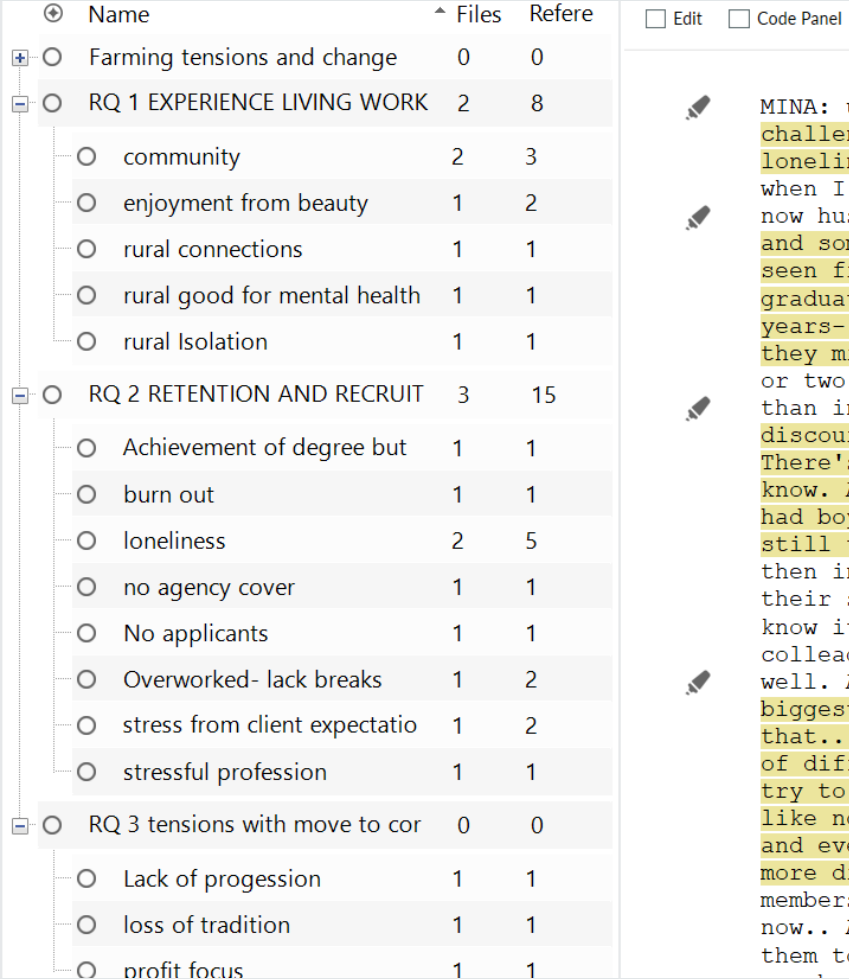

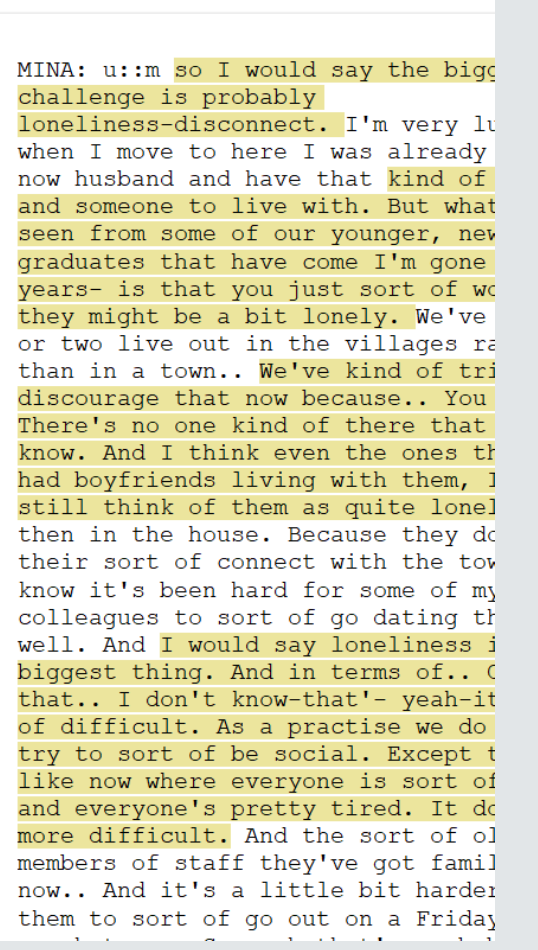

曰 ▼

- Type of coding will be dependant on chosen analysis method
- Codes are themes identified within the data
- All codes are sorted here- but, you can create subfolders to organise your codes
- You can use 'code' as a container for RQ

# *EXPLORING RELATIONSHIPS*

- Visual outputs can be helpful in code and theme development
- Includes: mind maps, hierarchy, cluster and sunburst diagrams
- Maps can also be used to explore case classifications and other notable information
- Can use Matrix coding query to find patterns in data by enabling you to see where coding intersections between two items

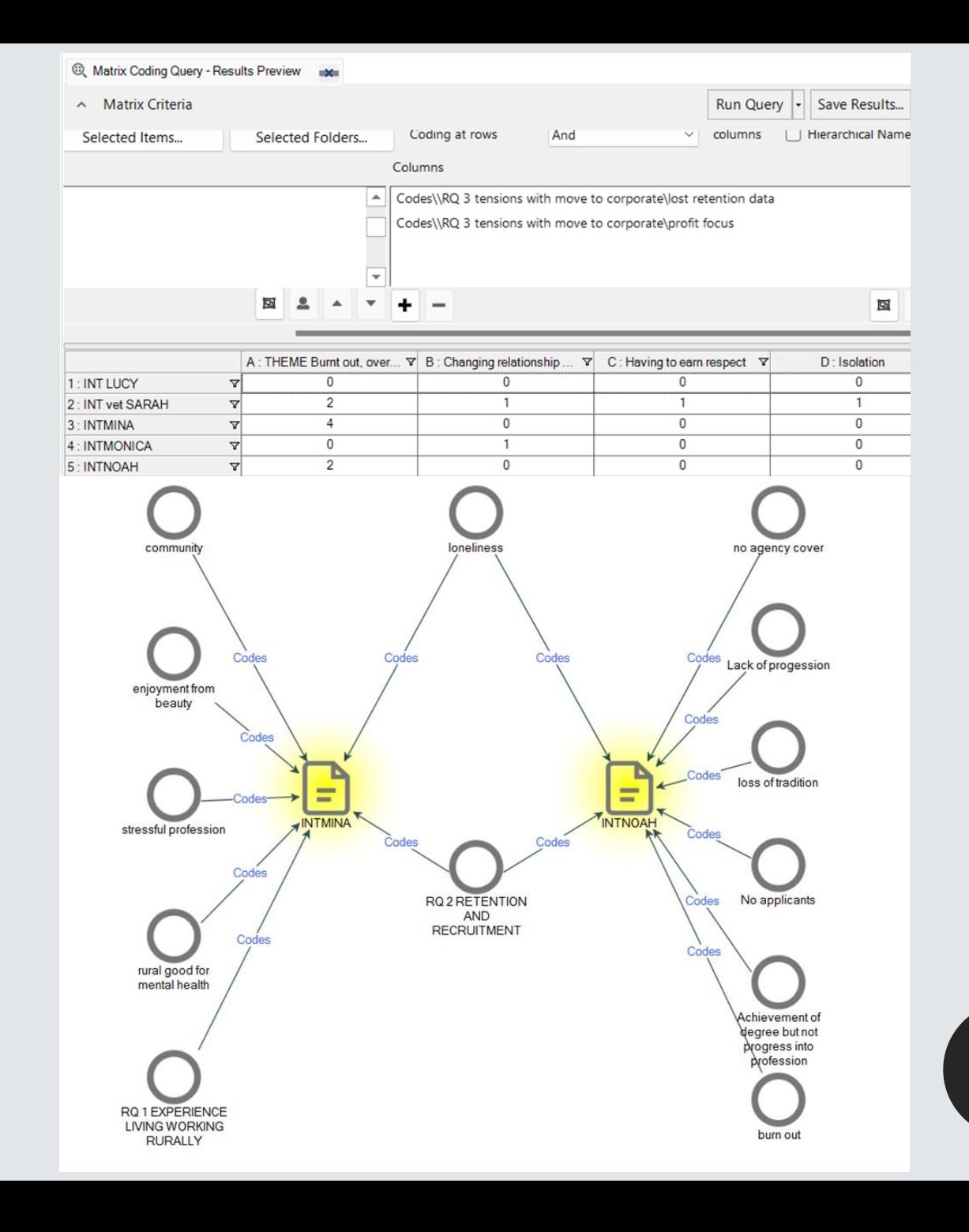

### *CREATING THEMES*

- Dependant on chosen analysis method
- Can explore relationships through visual outputs
- Can also use Framework Matrix to create a table and organises data (auto summarise will fill in your coding table for you)
- Can export your codes to Excel or Word as a code book
- Once you have created themes outside of NVivo, you can return to NVivo

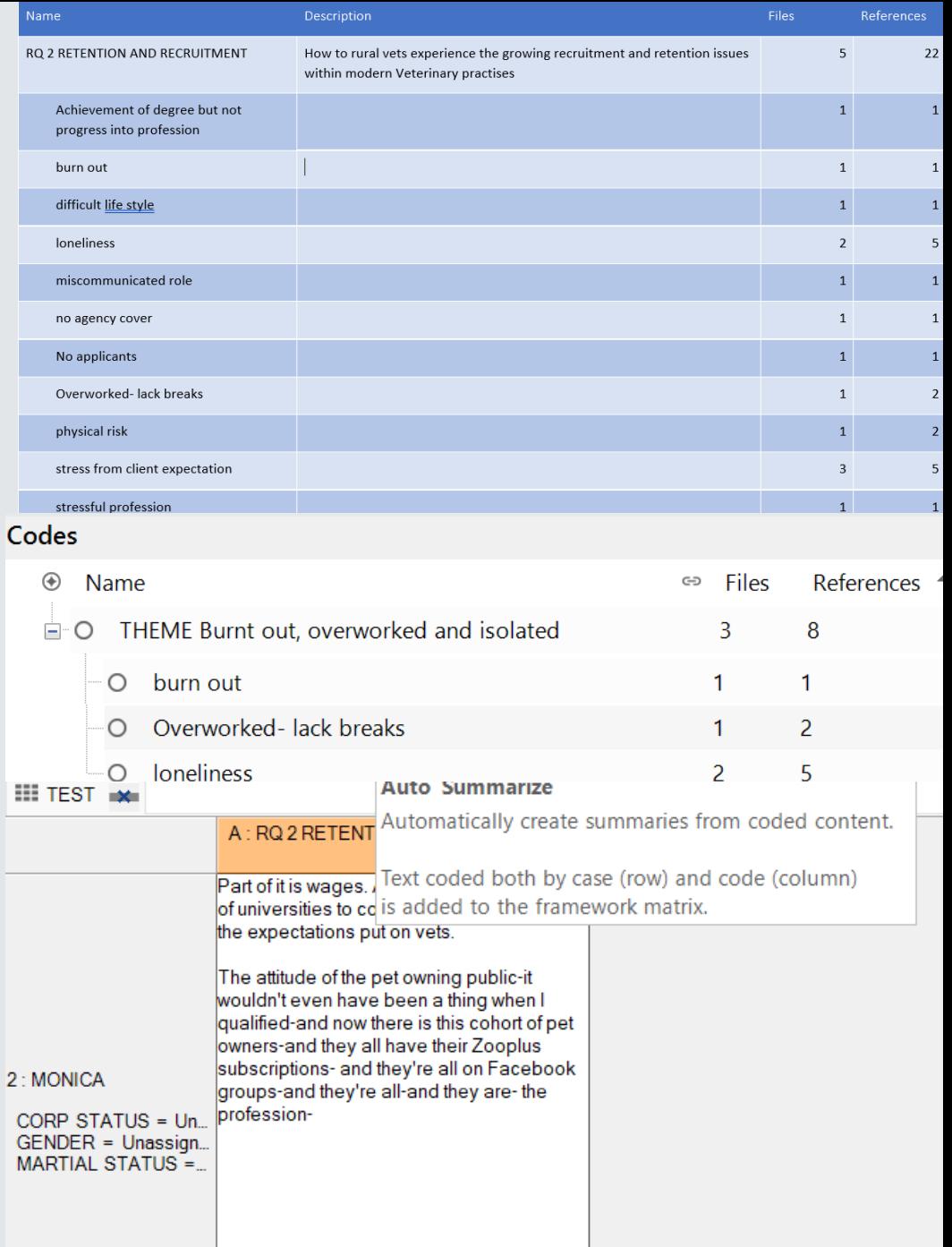

*STARTING YOUR PROJECT*

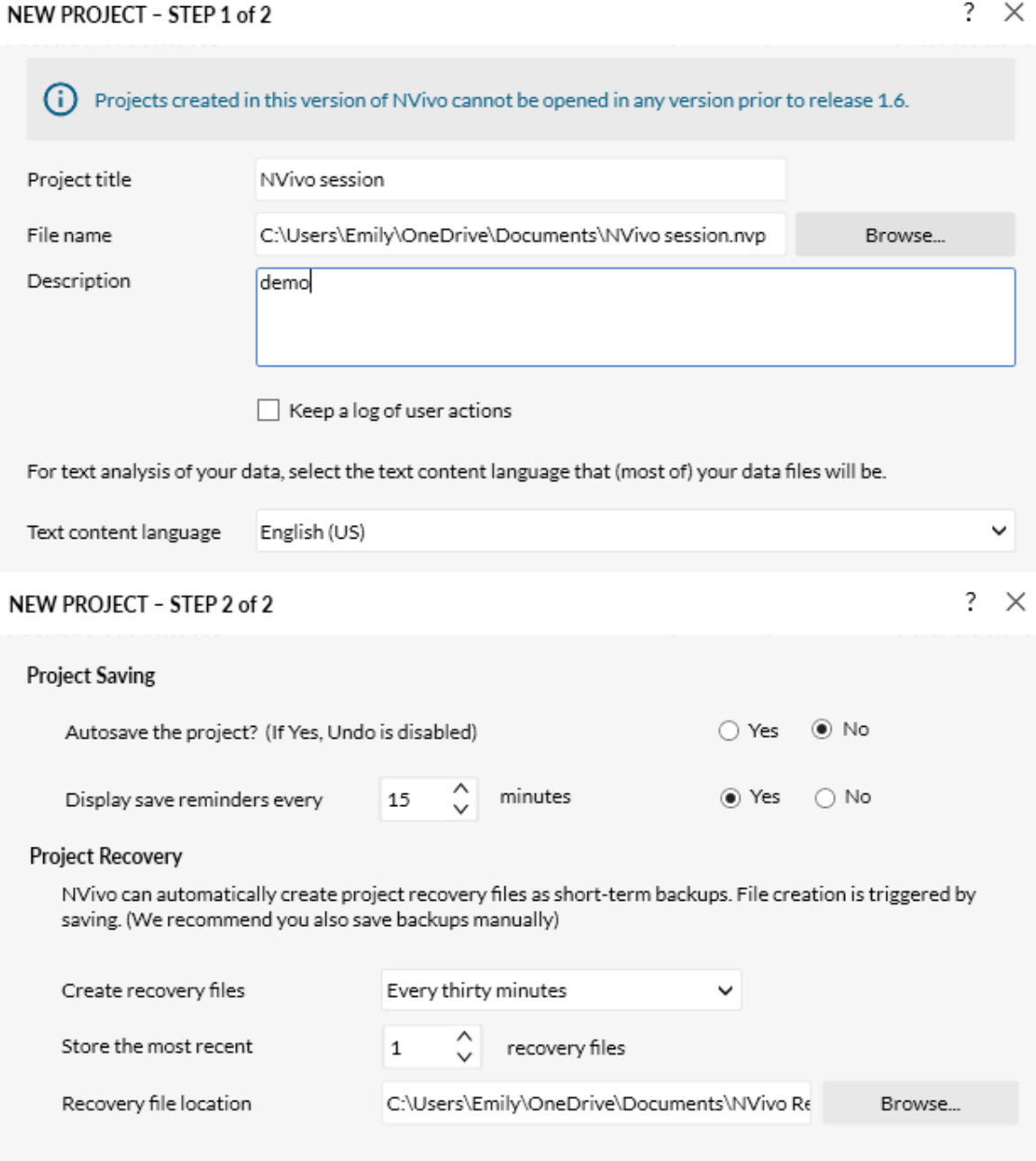

Back

Create Project

 $2 \times$ 

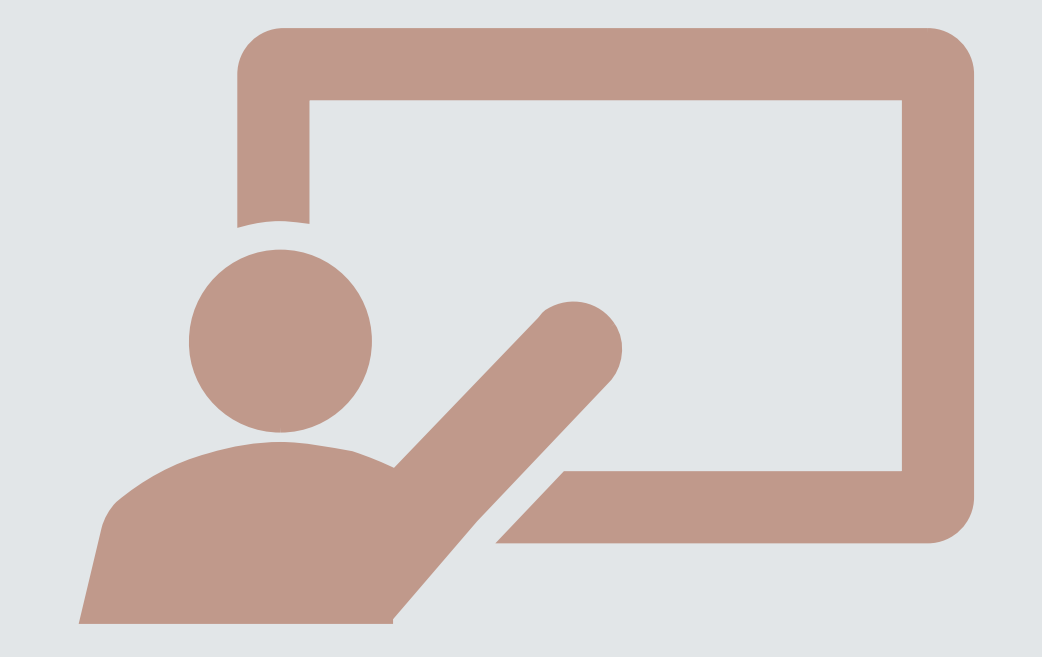

### *DEMONSTRATION*

### *OUTPUTS-YOUR FINDINGS*

break badly applicant<br>accidents wrong perhaps started blood<br>attacked everything everyone expectations broken<br>animals put biggest **stressful yeah** either back<br>ones **times difficult**<br>ones **times difficult**<br>boys see **went** qu break badly applicant actually expectation probably animal boyfriends advertise become

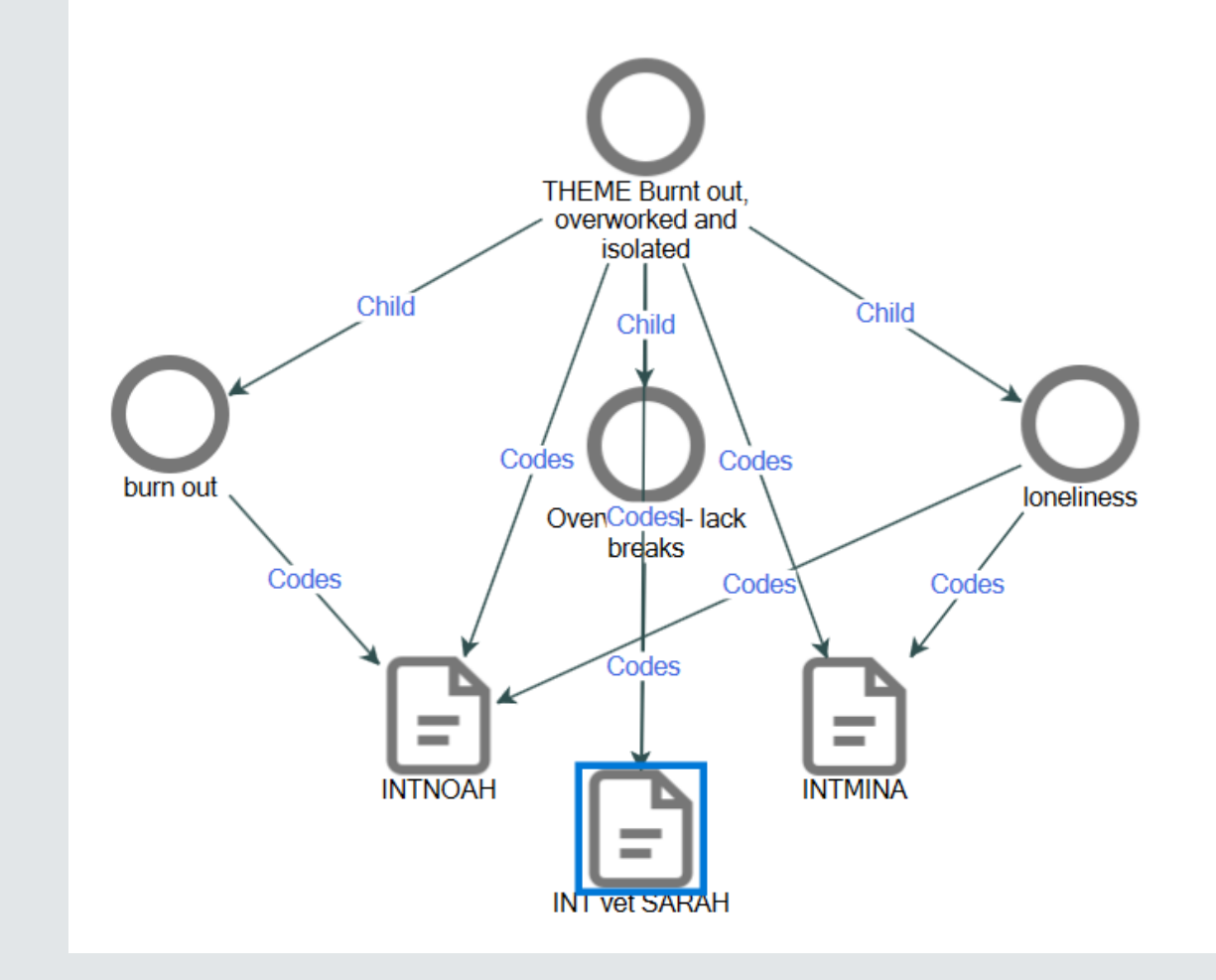

### *THANK YOU*